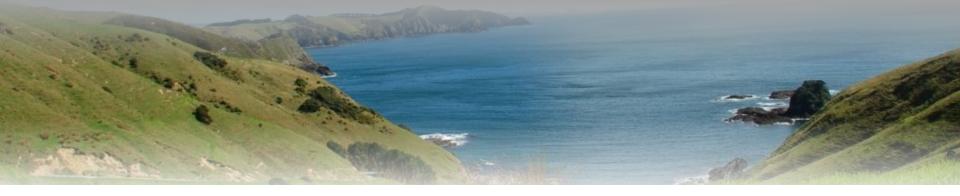

# Nmap NSE Hacking for IT Security Professionals

Marc Ruef www.scip.ch

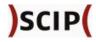

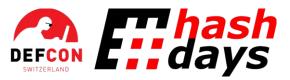

Security & Risk Conference November 3th - 6th 2010 Lucerne, Switzerland

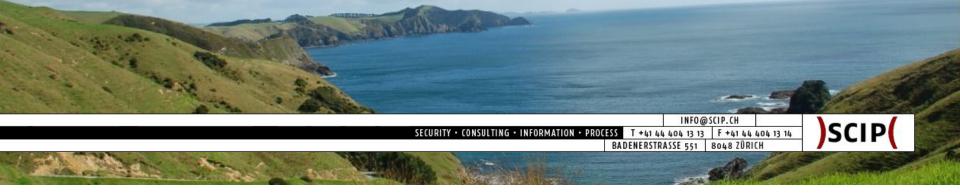

# Agenda | Nmap NSE Hacking

| 1. | Intro                        |     |    |
|----|------------------------------|-----|----|
|    | Introduction                 |     | 2  |
|    | Nmap Scripting Engine        | min | 3  |
| 2. | Scripts                      |     |    |
|    | Simple Portscan Scripts      |     | 5  |
|    | Version Info Script          | min | 5  |
|    | Exploit Script               | min | 10 |
| 3. | Output                       |     |    |
|    | Professional Output Handling |     | 10 |
|    | Database Processing          | min | 7  |
|    | Reporting Possibilities      | min | 5  |
| 4. | Outro                        |     |    |
|    | Conclusion                   |     | 3  |
|    |                              | min |    |

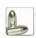

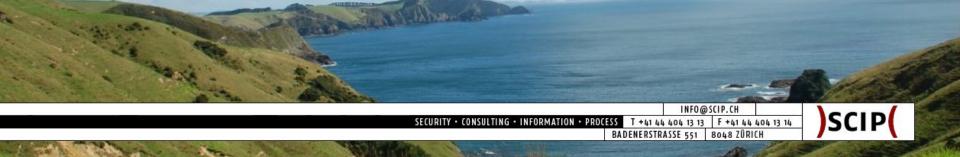

#### Introduction 1/3: Who am I

Name

Profession

Private Site

Last Book

Marc Ruef

Co-Owner / CTO, scip AG, Zürich

#### http://www.computec.ch

"The Art of Penetration Testing", Computer & Literatur Böblingen, ISBN 3-936546-49-5

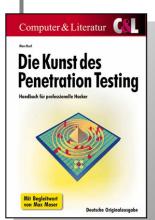

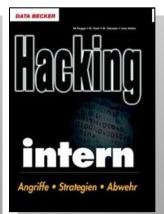

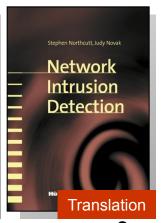

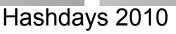

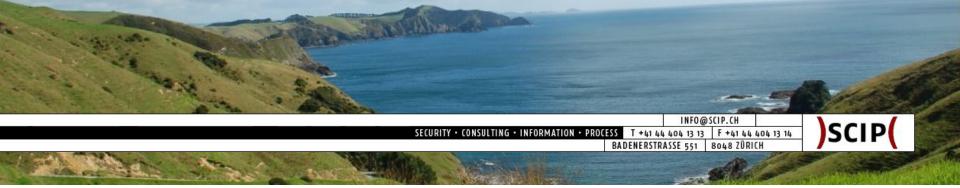

#### Introduction 2/3: Presentation Goals

- are:
  - Presentation of Nmap Scripting Engine
  - Development of NSE scripts
  - Data processing within security tests
- are not:
  - Generic introduction to Nmap
  - Generic introduction to Lua programming

Introduction
 Scripting Engine
 Portscan Script
 Version Info Script
 Exploit Script
 Professional Output
 Database Processing
 Reporting
 Conclusion

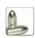

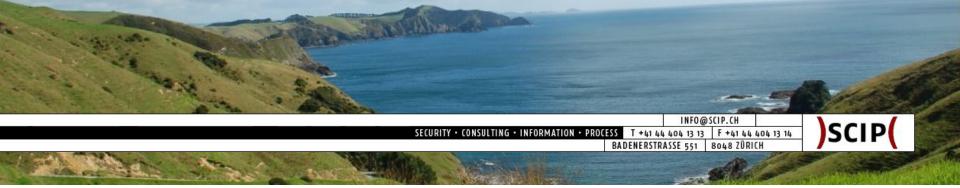

#### Introduction 3/3: The Problem

- Vulnerability assessments deserve only a limited amount of resources/time:
  - Scans must be very fast
  - Results must be very accurate
- Large networks produce a lot of low-profile scan results; which are still required for systematic exploiting
- ⇒ This is why we use NSE to automate things!

Introduction
 Scripting Engine
 Portscan Script
 Version Info Script
 Exploit Script
 Professional Output
 Database Processing
 Reporting
 Conclusion

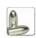

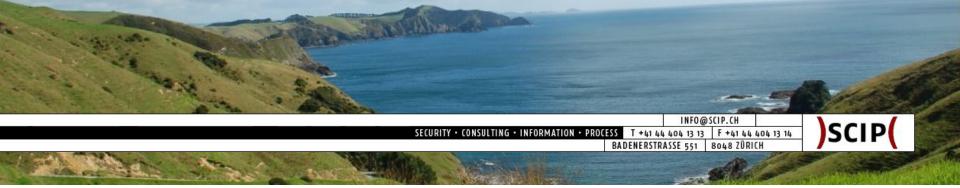

#### Nmap Scripting Engine 1/2: What is NSE

- NSE stands for Nmap Scripting Engine
- NSE is a modular system to enhance Nmap
- NSE is using Lua to run scripts (similar to NASL for Nessus)
- NSE scripts are usually located at:
  - /usr/share/nmap/scripts (Unix/Linux)
  - %ProgramFiles%\Nmap\scripts (Windows)

#### Introduction

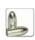

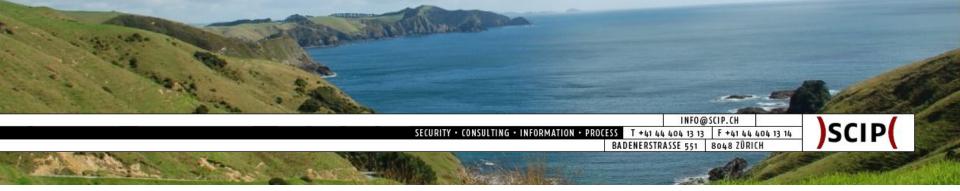

#### Nmap Scripting Engine 2/3: What does NSE

- NSE scripts are executed conditionally
- NSE scripts can access basic scan data
- NSE scripts are able to do vulnerability scanning
- NSE scripts are able to do exploiting

#### Introduction

Scripting Engine
 Portscan Script
 Version Info Script
 Exploit Script
 Professional Output
 Database Processing
 Reporting
 Conclusion

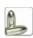

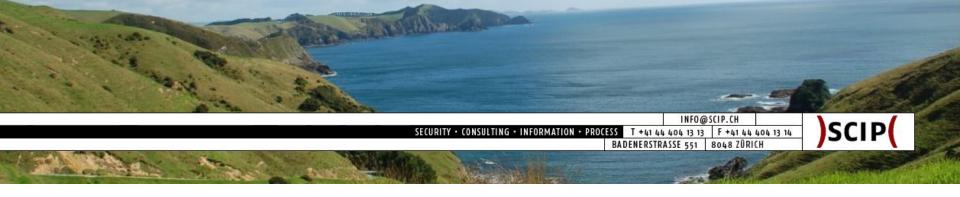

#### Nmap Scripting Engine 3/3: What produces NSE

```
maru@debian:~$ nmap -sC target.scip.ch
Starting Nmap 5.21
                       p://nmap.org ) at 2010-10-29 11:06 CEST
Nmap scan report
                            scip.ch (192.168.0.10)
                    enable
Host is up (0.00
                    generic
rDNS record for
                              target
                  script scan
Not shown: 996
PORT
        STATE SERVICE
21/tcp open ftp
80/tcp open http
 html-title: Index of /
111/tcp open rpcbin
  rpc_
                           bind
                   script
                           tus
   script name
                   output
                           bind
                            fam
  100024 1
               997/tcp status
222/tcp open rsh-spx
Nmap done: 1 IP address (1 host up) scanned in 5.58 seconds
maru@debian:~$ 🧧
```

Introduction

Scripting Engine
 Portscan Script
 Version Info Script
 Exploit Script
 Professional Output
 Database Processing
 Reporting
 Conclusion

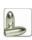

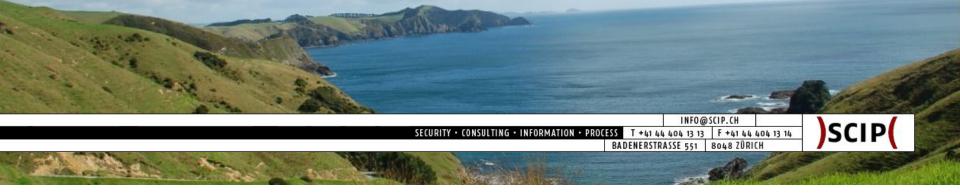

## Simple Portscan Script 1/5: Goal

- Use output of common port scan
- Further processing of port status
- Generation of detailed results

Introduction
Scripting Engine

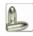

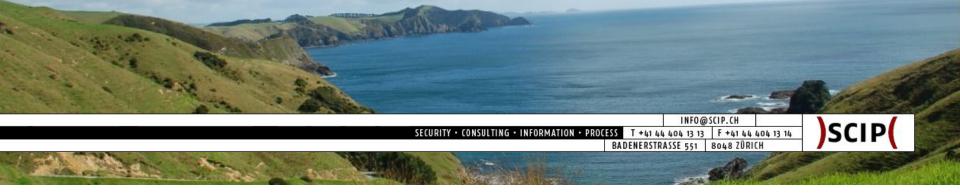

#### Simple Portscan Script 2/5: How it Looks

```
maru@debian:~$ nmap --script=hashdays/http-detection target.scip.ch -p80,81
Starting Nmap 5.21 ( http://nmap.org )
                                           010-10-29 09:43 CEST
NSE: Script Scanning completed.
                                     define one 10)
Nmap scan report for target.scip.cl
                                        script
Host is up (0.00044s latency).
                                        to run
rDNS record for 192.168.0.10: targe
PORT
      STATE SERVICE
80/tcp open
              http
 http-detection: Web server found on port 80
81/tcp closed hosts2-r
Nmap done: 1 IP
                             st up) scanned in 0.17 seconds
                     script
maru@debian:~$
                    generates
                     output
```

Introduction
Scripting Engine

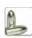

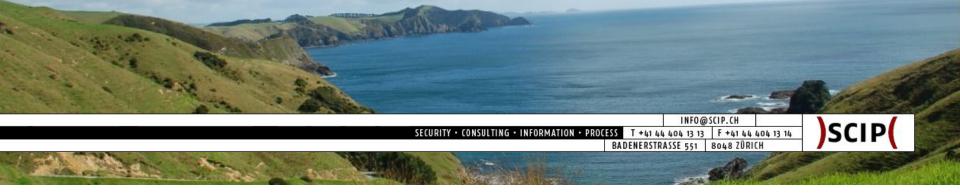

#### Simple Portscan Script 3/5: How it Works

- Define portrule to test port tcp/80 only
- Preserve identified port and status
- Use data in action to generate detailed output

Introduction
Scripting Engine

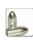

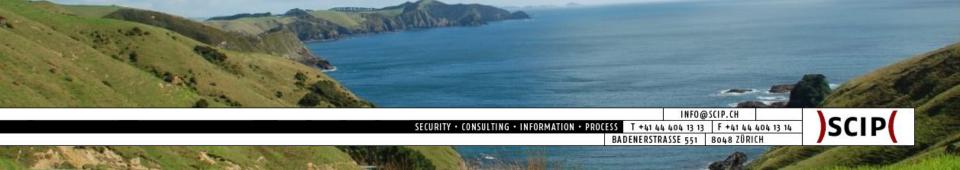

#### Simple Portscan Script 4/5: How it is Implemented

```
1 author = "Marc Ruef"
2 license = "(c) 2010 by scip AG"
3 categories = { "default", "safe" }
 5 require "shortport"
 7 description = [[ This simple script identifies open web server ports ]]
9 portrule = shortport.port_or_service(
10
                             {80},
                             { "http" },
11
12
                             {"tcp"}
13
14
15 action = function ()
                           define
                                  und on port " .. port.number
16
           return "Wel
                          when to
17 end
                            run
                                     write
                                     output
```

Introduction
Scripting Engine

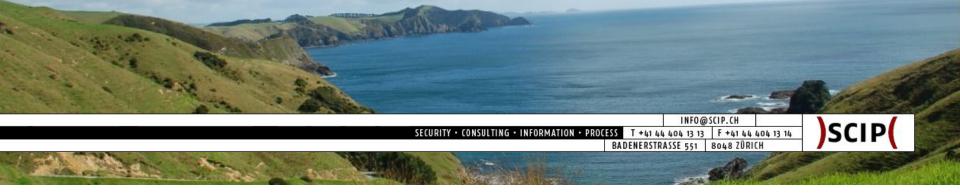

#### Simple Portscan Script 5/5: How it Benefits

- This first script was just an example
- No big benefits from such simple scripts
- Basic data collection and processing demonstrated

Introduction
Scripting Engine

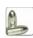

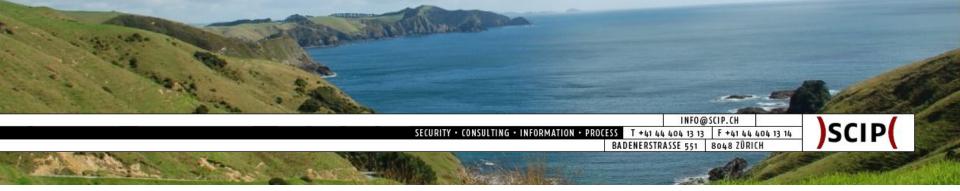

#### Version Info Script 1/6: Goal

- Use output of version fingerprinting scan
- Further processing of data
- Generation of vulnerabilities as results
- This is a very(!) simplistic and static version of my nmap nse vulscan script posted on 06/03/2010 at the Nmap dev mailing list (http://seclists.org/nmap-dev/2010/q2/726)

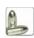

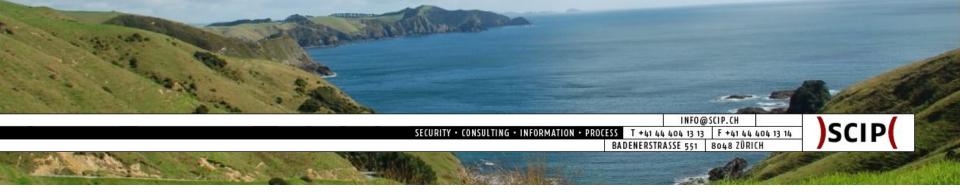

#### Version Info Script 2/6: How it Looks

```
maru@debian:~$ nmap -sV --script=hashdays www.sendmail.org -p25
Starting Nmap 5.21
                       p://nmap.org ) at 2010-10-29 09:51 CEST
Nmap scan report
                            dmail.org (209.246.26.22)
                    enable
Host is up (0.19
                    version
rDNS record for
                            2: services.Sendmail.org
                   detection
PORT STATE SEI
25/tcp open smtp
                     Sendmail 8.14.2.Alpha0/8.14.1
 smtp-fingerprinting: You are using an updated version of Sendmail.
Service Info: OS: Unix
Service detection performed. Pla
                                             ny incorrect results at http://nmap.
                                    validated
org/submit/ .
                                   name and
Nmap done: 1 IP address (1 host
                                             in 2.54 seconds
                                     version
maru@debian:~$ 📙
```

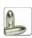

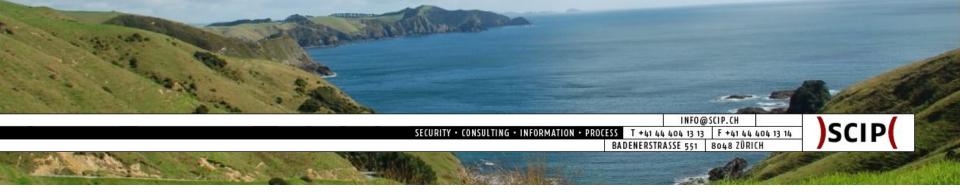

#### Version Info Script 3/6: How it Works

- Define to test smtp ports and Sendmail only
- Analyze identified software version
- Use data to identify vulnerable software
- Output possible vulnerabilities

Introduction
Scripting Engine
Portscan Script
Version Info Script
Exploit Script
Professional Output
Database Processing

Reporting Conclusion

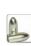

#### Version Info Script 4/6: How it is Implemented

```
1 author = "Marc Ruef"
2 license = "(c) 2010 by Marc Ruef"
3 categories = {"default", "safe"}
5 description = [[ This advanced script fingerprints smtp server ]]
7 portrule = function(host, port)
          if port.service == "smtp" and
                   port.version.product ~= nil and
                   string.match(port.version.product, "Sendmail") then
11
12
                   return true
13
          else
                                       validate
14
                   return false
                                     service and
15
          end
                                       product
16 end
17
18 action = function(host, port)
          if string.match(port.version.version, "^8.14") then
19
                   return "You are using an updated version of Sendmail."
20
21
          else
                                        ng an old version of Sendmail."
22
                   return
                           "You are
          end
                                    validate
24 end
                                    age of
                                    version
```

Hasnoays 2010

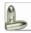

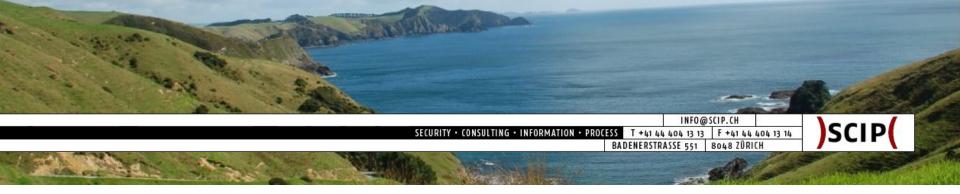

#### Version Info Script 5/6: How it Benefits

- Access to all data collected by Nmap
- Dedicated access to data values
- Further processing very simple
- Conditional testing possible
- Nmap becomes simple vulnerability scanner

Introduction
Scripting Engine
Portscan Script
• Version Info Script
Exploit Script
Professional Output
Database Processing

Reporting Conclusion

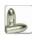

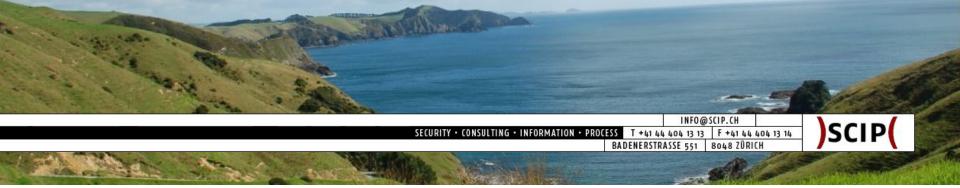

#### Version Info Script 6/6: Advanced Example

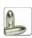

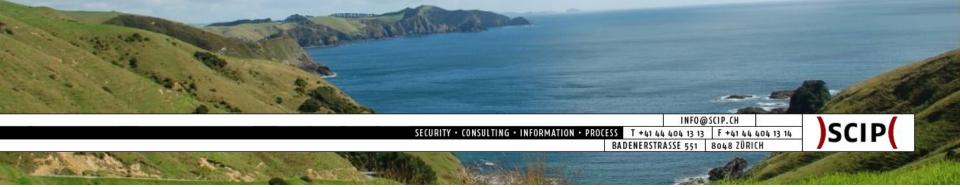

#### Exploit Script 1/5: Goal

- Use output of a common port scan
- Further processing of data
- Exploit suspected vulnerability
- Summarize exploit attempt

Introduction
Scripting Engine
Portscan Script
Version Info Script

Exploit Script
 Professional Output
 Database Processing
 Reporting
 Conclusion

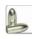

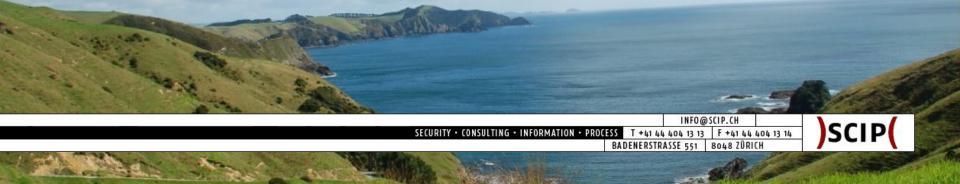

#### Exploit Script 2/5: How it Looks

```
maru@debian:~$ nmap --script=hashdays/http-exploit target.scip.ch -p80
Starting Nmap 5.21 ( http://nmap.org ) at 2010-10-29 09:53 CEST
NSE: Script Scanning completed.
Nmap scan report for target.scip.ch (192.168.0.10)
Host is up (0.00041s latency).
rDNS record for 192.168.0.10: target
PORT STATE SERVICE
80/tcp open http
  http-exploit: root:x:0:0:root:/root:/bin/bash
  daemon:x:1:1:daemon:/usr/sbin:/bin/sh
  bin:x:2:2:bin:/bin:/bin/sh
  sys:x:3:3:sys:/dev:/bin/sh
  sync:x:4:65534:sync:/bin:/bin/sync
  games:x:5:60:games:/usr/games:/bin/sh
 man:x:6:12:man:/var/cache/man:/bin/sh
  lp:x:7:7:1p:/var/spool/lpd:/bin/sh
  mail:x:8:8:maj
                    ar/mail:/bin/sh
  news:x:9:9
                        pool/news:/bin/sh
                fetched
  uucp:x:10:
                        /spool/uucp:/bin/sh
                passwd
  proxy:x:13
                        in:/bin/sh
                content
  www-data:x
                        ata:/var/www:/bin/sh
 backup:x:34:34:backup:/var/backups:/bin/sh
  list:x:38:38:Mailing List Manager:/var/list:/bin/sh
```

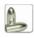

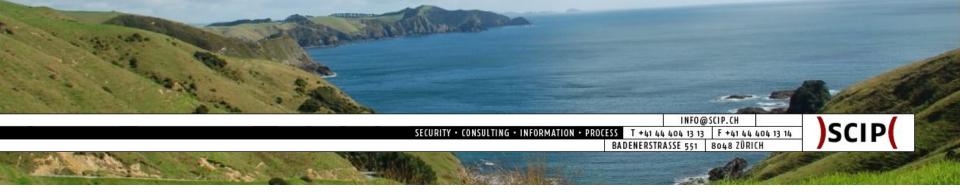

#### Exploit Script 3/5: How it Works

- Define portrule to test web server only
- Connect to web server ports
- Send exploit request with http.get()
- Analyze response to determine vulnerability
- Summarize exploit attempt

Introduction
Scripting Engine
Portscan Script
Version Info Script
Exploit Script
Professional Output
Database Processing

Reporting Conclusion

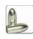

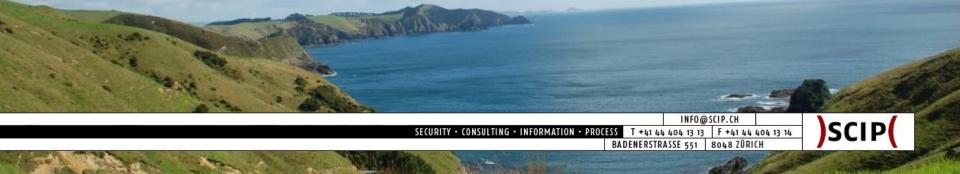

#### Exploit Script 4/5: How it is Implemented

```
1 author = "Marc Ruef"
2 license = "(c) 2010 by scip AG"
3 categories = { "exploit", "vuln" }
 5 require "shortport"
 6 require "http"
8 description = [[ This advanced script is going to exploit a known directory traversal ]]
10 portrule = shortport.port or service(
11
                            {80, 443},
12
                            {"http", "https"},
13
                            {"tcp"}
14
15
16 action = function (host)
                                   et (host, port, "/foo.php?file=../../etc/passwd")
17
          local resi
                         another
18
                         complex
19
          if respons
                         portrule
                                             ng.match(response.body, "root:x:")
20
21
22
                   if stringfound
                                       http exploit ingfor
                                                               "" then
23
                            return
                                         request
24
                   end
                                                       validation
25
           end
                                                       of exploit
26 end
                                                        attempt
```

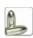

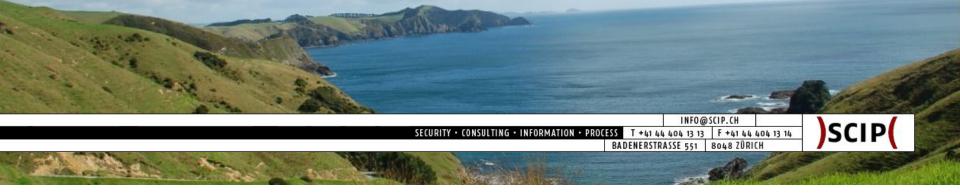

#### Exploit Script 5/5: How it Benefits

- Additional tests possible
- Easy access via network (require "packet")
- Additional libraries for major protocols (e.g. http)
- Targeted exploiting possible
- Nmap becomes a simple exploiting framework

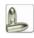

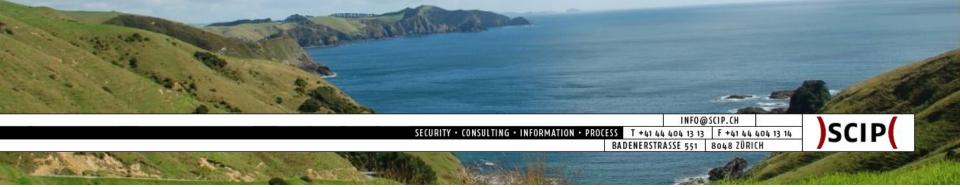

#### Professional Output 1/5: Goal

- Prepare result data for further processing:
  - Parsing (grep, sort, awk, etc.)
  - Spreadsheet (Excel, CSV)
  - Database (SQL, Access, etc.)
- Dedicated accessibility to data fields
- As much data as possible (Everything!)

Introduction
Scripting Engine
Portscan Script
Version Info Script
Exploit Script

Professional Output
Database Processing
Reporting
Conclusion

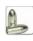

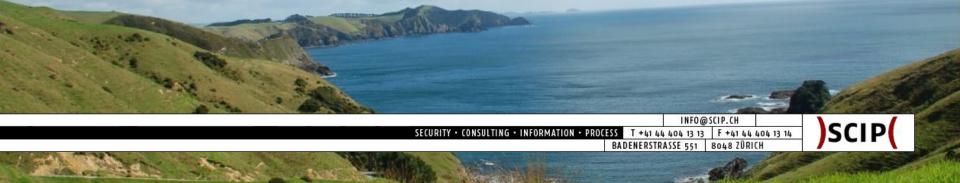

#### Professional Output 2/5: Data Sources

- Nmap API
  - host
    - ° .OS
    - ° .ip
    - .name
    - 0 ...
  - o port
    - .number
    - .protocol
    - .service
    - $\circ$  .version
    - .state

- scip Output Wrapper
  - script id
  - o script name
  - script filename
  - script version
  - script type
  - script accuracy
  - o script\_source
  - o script\_request
  - o script\_response
  - o script\_timestamp
  - 0

Introduction
Scripting Engine
Portscan Script
Version Info Script
Exploit Script

Professional OutputDatabase ProcessingReportingConclusion

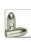

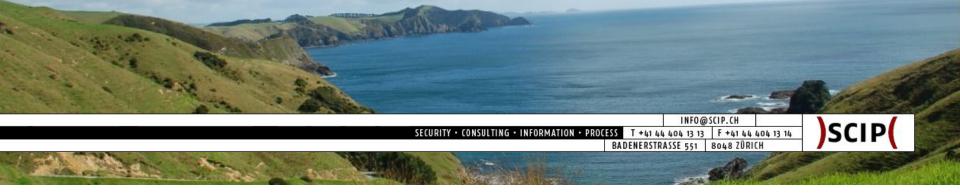

#### Professional Output 3/5: Wrapper Idea

- General convention for script output
- Use centralized code as output shim
- Include shim code in every script
- Generate XML output for script scans

Introduction
Scripting Engine
Portscan Script
Version Info Script
Exploit Script

Professional Output
 Database Processing
 Reporting
 Conclusion

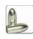

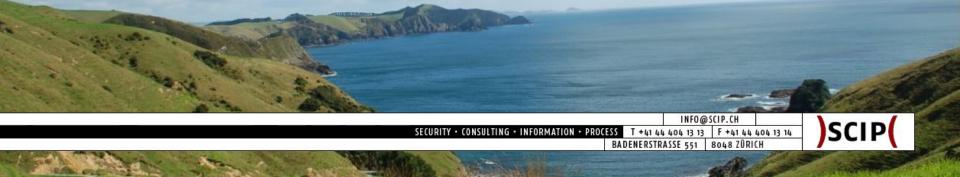

#### Professional Output 4/5: Shim Implementation

```
- scip Output Wrapper
     @author Marc Ruef
    Version: 1.0-hd10
 5 -- Default Values
 6 SCIP DEFAULT DERIVATIVE ACCURACY = 70
7 SCIP DEFAULT PORTSCAN ACCURACY = 70
8 SCIP DEFAULT SCANNING ACCURACY = 80
9 SCIP DEFAULT APPMAPPING ACCURACY = 80
10 SCIP DEFAULT APPFINGERPRINT ACCURACY = 90
11 SCIP DEFAULT EXPLOITING ACCURACY = 99
  -- Simplified version of
                                 current implementation
                                      , sTesttype, sTestsource, sVersion, sOutput, sTimestamp)
14 function scipreport (
                           default
15
          return "sID{
                                     ,\n" ..
                          values for couracy .. "},\n" ..
16
                  sAcc
17
                  sTes
                                     sttype .. "},\n" ..
                          reporting
18
                                     Testsource .. "},\n" ..
19
                  sVersion{" .. sVersion .. "},\n" ..
20
                  sOutput{" .. sOutput .. "},\n" ..
                  sTimestamp{" .. sTimestamp .. "};"
22 end
                               defined
                               report
                              structure
```

Introduction
Scripting Engine
Portscan Script
Version Info Script
Exploit Script
Professional Output
Database Processing
Reporting

Conclusion

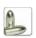

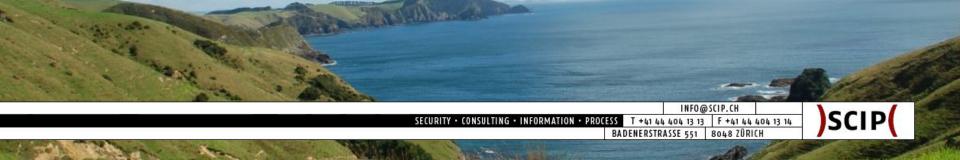

#### Professional Output 5/5: Script Implementation

```
1 author = "Marc Ruef"
2 license = "(c) 2010 by Marc Ruef"
3 version = "1.0-hd10"
4 categories = {"default", "safe"}
 6 require "scipreporting"
                 [[ This advanced script fingerprints smtp server ]]
8 descript
10 por
                      (host, port)
11
                     vice == "smtp" and
           include
12
                     t.version.product ~= nil and
         shim script ing.match(port.version.product, "Sendmail") then
13
14
15
                  return true
16
          else
17
                   return false
18
          end
19 end
21 action = function(host, port)
          if string.match(port.version.version, "^8.14") then
23
                  local sResult = "You are using an updated version of Sendmail: " .. port.version.version
24
          else
25
                              It = "You are using an old version of Sendmail: " .. port.version.version
26
          end
27
28
                                   , "Version Detection", "nmap", version, sResult, os.time())
          return s
                        prepare
29 end
                         results
                                         generate
```

shdays 2010

normalized

output

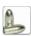

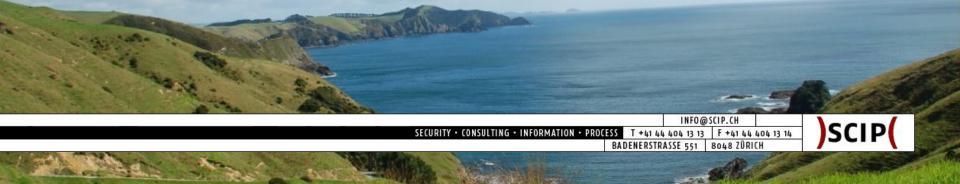

#### Database Processing 1/8: Parse xml2db

- The output files of Nmap need to be parsed
- At the moment we are using Ruby scripts
- Parsed results go to desired destination:
  - CSV
  - Excel
  - Access
  - SQL
  - 0
- XML output of Nmap is solid:
  - Valid, flawless and sound XML (unlike Qualys)
  - 99% of Nmap data available (always use -vv)
  - Dedicated accessibility of data fields
  - Aborted scans produce broken XML :(

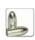

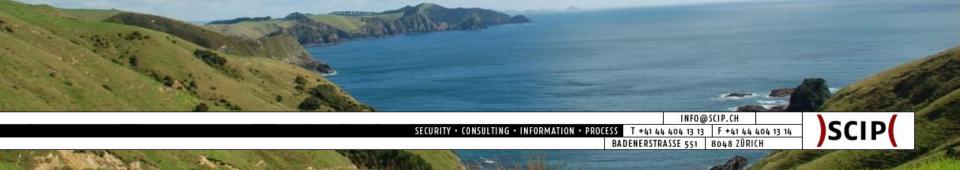

#### Database Processing 2/8: XML Example

```
1<?xml version="1.0" ?>
2 <?xml-stylesheet href="file:///usr/local/share/nmap/nmap.xsl" type="text/xsl"?>
3 <!-- Nmap 5.21 scan initiated Fri Oct 29 10:05:12 2010 as: nmap -&#45;script=hashdays -p80 -oX nmap output.xml -vv
4 <nmaprun scanner="nmap" args="nmap -6#45;script=hashdays -p80 -oX nmap output.xml -vv target" start="1288339512"
startstr="Fri Oct 29 10:05:12 2010" version="5.21" xmloutputversion="1.03">
5<scaninfo type="connect" protocol="tcp" numservices="1" services="80" />
6 < verbose level="2" />
7 < debugging level="0" />
8 <taskbegin task="Ping Scan" time="1288339512" />
9 < taskend task="Ping Scan" time="1288339512" extrainfo="1 total hosts" />
10 <taskbegin task="Connect Scan" time="1288339512" />
11 < task and task = "Connect Scan" time = "1288339512" extrainfo = "1 total ports" />
12 <ta
          in task="NSE" time="1288339512" />
           ask="NSE" time="1288339512" />
          arttime="1288339512" endtime="1288339512"><status state="up" reason="syn-ack"/>
                  .92.168.0.10" addrtype="ipv4" />
  basic scan 'target"
                               user"/>
                                TR"/>
      data
                                      0"><state state="open" reason="syn-ack" reason ttl="0"/><service name="http"
                                      "http-detection" output="Web server found on port 80" /><script id="http-exploit"
                           host
 .output="root:x:0:
                                      sh
daemon:x:1:1:daemon:/usr/sbin:/bin/sh
bin:x:2:2:bin:/bin:/bin/sh
s
 .ys:x:3:3:sys:/dev
                                      4:65534:sync:/bin:/bin/sync
qames:x:5:60:qames:/usr/qames:/bin/sh
man:x:6
                      information :x:7:7:1p:/var/spool/lpd:/bin/shs#xa;mail:x:8:8:mail:/var/mail:/bin/shs#xa;news:x
 .:12:man:/var/cach
 .:9:9:news:/var/sp
                                      ;uucp:x:10:10:uucp:/var/spool/uucp:/bin/sh
proxy:x:13:13:proxy:/bin:/bin/sh&#
                                      :/bin/sh
back
                                                          x:34:34:backup:/var/backups:/bin/sh
list:x:38:38:Mailing
 .xa;www-data:x:33:
 .List Manager:/var/list:/bin/sh
irc:x:39:39:ircd;
                                                            p/ircd:/bin/sh
qnats:x:41:41:Gnats Buq-Reporting System
                                                           body:/nonexistent:/bin/sh
maru:x:1000:1000:Marc
 . (admin):/var/lib/qnats:/bin/sh
nobody:x:65534:655
 .Ruef,,,:/home/maru:/bin/bash
Debian-
 .exim:x:102:102::/var/spool/exim4:/bin/false&#x
                                                                   4::/var/run/identd:/bin/false
messaqebus:x:101:10
 . 4::/var/run/dbus:/bin/false
hal:x:105:105:
                                                     port and
 .layer,,,:/var/run/hal:/bin/false
qdm:x:103
                                                   SCript data pios:/bin/false
mysql:x:104:108:MySQL
 . Manager:/var/lib/qdm:/bin/false
nagios:x:
 . Server, , , : /var/lib/mysql:/bin/false
sshd:
                                                                   /sshd:/usr/sbin/nologin
-" /></port>
21</ports>
22 <times srtt="1236" rttvar="2950" to="100000" />
24<runstats><finished time="1288339512" timestr="Fri Oct 29 10:05:12 2010" elapsed="0.21"/><hosts up="1" down="0"
.total="1" />
25<!-- Nmap done at Fri Oct 29 10:05:12 2010; 1 IP address (1 host up) scanned in 0.21 seconds -->
26 </runstats></nmaprun>
```

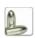

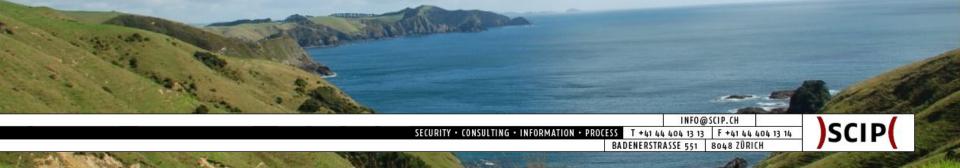

#### Database Processing 3/8: XML Tags & Attributes

port
 protocol="tcp"
 portid="80"

state
 state="open"
 reason="syn-ack"
 reason\_ttl="0"

service
 name="http"
 method="table"
 conf="3"

script id=,,http-detection" output= $_{\prime\prime}$ sID{29},&#xa sAccuracy { 80 }, & #xa; sTesttype { "Version Detection"}, & #xa; sTestsource { "nmap" }, & #xa; sVersion {"1.0-hd10"} , & #xa; sOutput { "You are using an old version of Sendmail."}, & #xa; sTimestamp { 127014645 6 } "

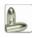

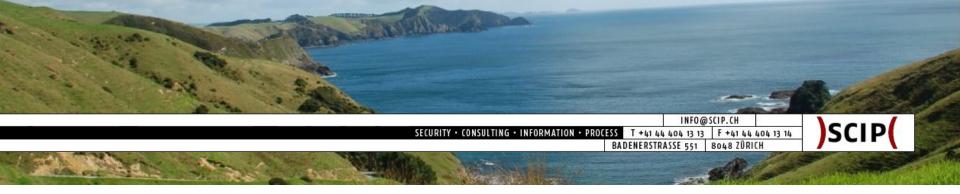

### Database Processing 4/8: Database Relations

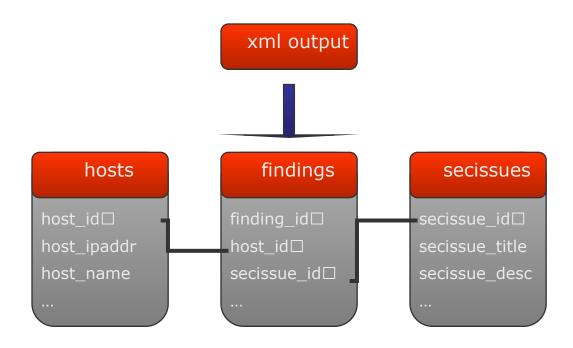

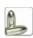

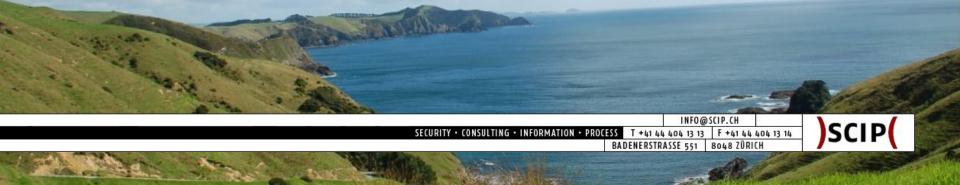

#### Database Processing 5/8: Predefined Secissues

- tbl\_secissues
  - ∘ secisue\_id□
  - secissue\_title
  - secissue\_description
  - secissue\_severity
  - secissue\_exploiting
  - secissue\_cmeasures
  - secissue\_family
  - secissue\_parentissue
  - secissue\_cve
  - secissue\_ovsbd

0

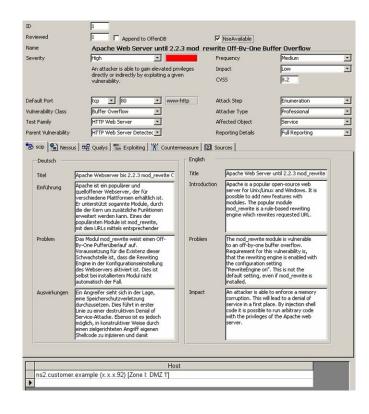

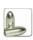

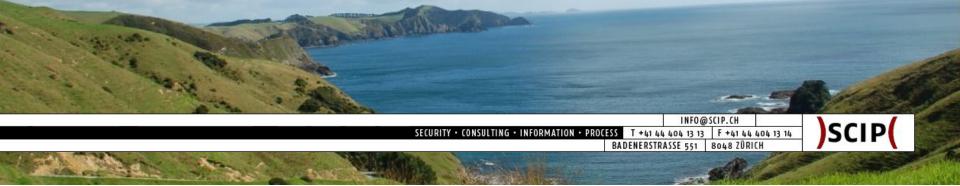

#### Database Processing 6/8: Imported Hosts

- tbl hosts
  - host\_id□
  - host\_ipaddr
  - host\_hostname
  - host\_macaddr
  - host zone
  - host owner
  - host\_whois
  - host\_purpose
  - host\_architecture
  - host\_os
  - 0

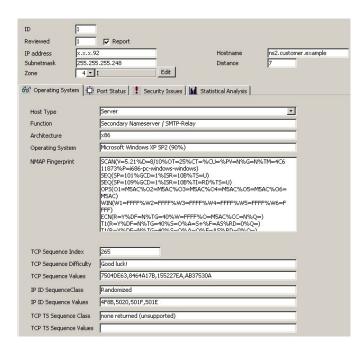

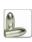

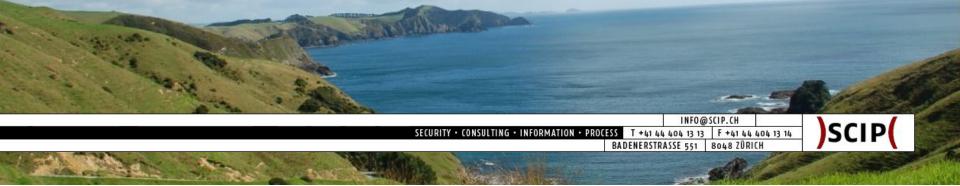

### Database Processing 7/8: Imported Findings

- ctbl\_findings
  - finding\_id□
  - finding\_hostid□
  - ∘ finding\_secissueid□
  - finding\_port
  - finding severity
  - finding\_scriptname
  - finding\_scriptversion
  - finding\_timestamp
  - finding\_rawrequest
  - finding\_rawresponse

0

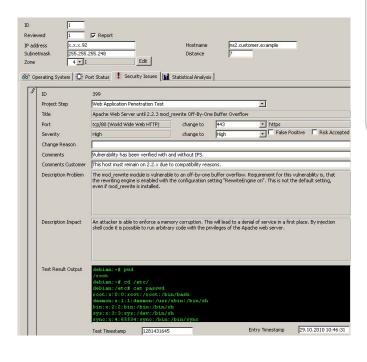

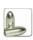

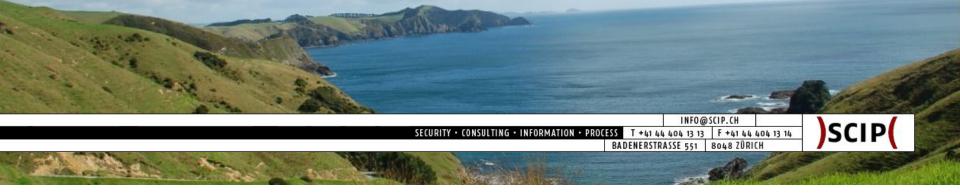

## Database Processing 8/8: Database Example

| finding_id□ | host_id□ | secissue_id□ |
|-------------|----------|--------------|
| 1           | 1        | 3            |
| 2           | 1        | 4            |
| 3           | 2        | 3            |
| 4           | 3        | 6            |

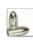

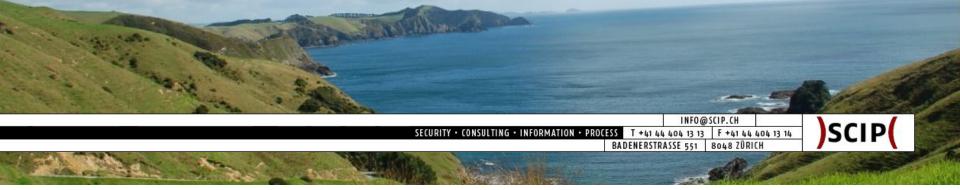

### Reporting 1/5: Database Example

| tbl_findings.<br>finding_id□ | tbl_host.<br>host_ipaddr | tbl_secissues.<br>secissue_title      |
|------------------------------|--------------------------|---------------------------------------|
| 1                            | 192.168.0.10             | Web Server 2.x<br>Found               |
| 2                            | 192.168.0.10             | Web Server 2.3<br>Directory Traversal |
| 3                            | 192.168.0.11             | Web Server 2.x<br>Found               |
| 4                            | 192.168.0.12             | FTP Server 4.2<br>Found               |

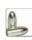

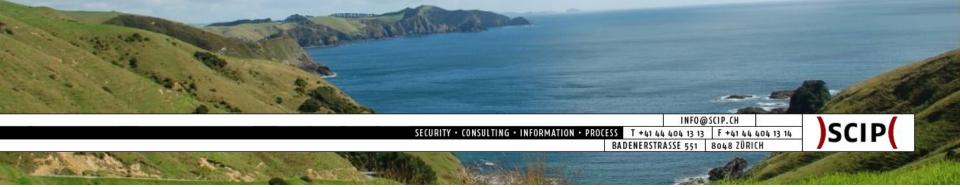

#### Reporting 2/5: Straight Excel Export

|     | A                                       | В              | C                          | D       | E       | F                                     | G                                                       | Н                                                     | 1                                                              | J                             | K               | L              | M             | N                                       | 1     |
|-----|-----------------------------------------|----------------|----------------------------|---------|---------|---------------------------------------|---------------------------------------------------------|-------------------------------------------------------|----------------------------------------------------------------|-------------------------------|-----------------|----------------|---------------|-----------------------------------------|-------|
| 1   | one 😛                                   | pAdres 🐷       | HostName 😇                 | Secis 😛 | Severty | Secissuettle                          | Introduction                                            | Problem                                               | Impact -                                                       | TestResultOutput 🐷            | Port -          | Attackstep     | CveiD         | Projectstep 🐷                           | RiskA |
|     | A - Network 1                           | x.x.x.105      | somehost.customer.example  | 51      | Medium  | Microsoft IIS ASPINET Version Banner  | Microsoft IIS is the official                           | By connecting to a web                                | Banner-grabbing helps an                                       |                               | 80 www-http     | Application    |               | Internal Security                       | YES   |
|     | xxx.53-xxx.120)                         |                |                            |         |         | Grabbing                              | web server shipped with                                 | server and requesting a                               | attacker to identify the used                                  | Content-Length:               |                 | Fingerprinting |               | Assessment                              | 1     |
| 2   |                                         |                |                            |         |         | 100000                                | professional editions of                                | resource the client gets the                          | software. This makes it                                        | 1433                          |                 | ***            |               |                                         |       |
|     |                                         | x.x.x.105      | somehost.customer.example  | 67      | Medium  | Web Application HP System             |                                                         | The application fingerprinting                        |                                                                | Service: Chttp                | 2381 compaq-    | Application    |               | Internal Security                       | YES   |
|     | xxx.53-xxx.120)                         |                |                            |         |         | Management Identification             | web service by HP, which is                             |                                                       | products and technologies                                      | Confidence: 010/10            | https           | Fingerprinting |               | Assessment                              |       |
| 3   |                                         |                |                            |         |         |                                       | used for monitoring and                                 | shown that HP System                                  | allows an attacker to                                          | (100%)                        |                 |                |               |                                         | _     |
|     |                                         | x.x.x.105      | somehost.customer.example  | 62      | Medium  | Web Application HP System             |                                                         |                                                       |                                                                | Service: Ohttp                | 2301 cpq-wbem   |                |               | Internal Security                       | YES   |
|     | x.x.x.53-x.x.x.120)                     |                |                            |         |         | Management Identification             | web service by HP, which is                             | of the web application has                            | products and technologies                                      | Confidence: 010/10            |                 | Fingerprinting |               | Assessment                              |       |
| 4   |                                         |                |                            |         |         |                                       | used for monitoring and                                 | shown that HP System                                  | allows an attacker to                                          | (100%)                        |                 | -              |               |                                         | -     |
|     | A - Network 1<br>×××.53-××.120)         | x.x.x.105      | somehost.customer.example  | 61      | Medium  | Web Server SSL Version                | A web server is a host that<br>is serving documents via | While connecting to an<br>HTTPS web server the        | The support and use of<br>weak SSL versions                    | SSLv2 is supported            | 1077 imgames    | Enumeration    |               | Internal Security Assessment            | NO    |
| 5   | XXX.53-XXX.120J                         |                |                            |         |         | Identification                        |                                                         | retrieval of the supported                            | increases the possibilities of                                 |                               |                 |                |               | Assessment                              |       |
|     | A - Network 1                           | x.x.x.105      | somehost.customer.example  | 60      | Medium  | Sophos Message Router Service         | Sophos is a well-known                                  | It was possible to determine                          | The knowledge of installed                                     | Service: Osophos              | 1077 imgames    | Application    | _             | Internal Security                       | VEC   |
|     | x.x.x.53-x.x.x.120)                     | A.A.A.103      | somenost customer example  | 33      | mouum   | Found                                 | vendor for security                                     | the installed service as                              | products and technologies                                      | Confidence: D10/10            | TOTT Ingames    | Mapping        |               | Assessment                              | 163   |
| 6   | X.X.33-X.X.120)                         |                |                            |         |         | roun                                  | products, especially their                              | Sophos Message Router by                              | allows an attacker to                                          | (100%)                        |                 | mappe g        |               | Assessment                              |       |
|     | A - Network 1                           | xxx.105        | somehost customer example  | 58      | Medium  | Host MSRPC Service Found              | Microsoft RPC is a modified                             | The analysis of the target                            | The provided SMB                                               | Service:Omsrpc                | 1025 blackjack  | Application    | _             | Internal Security                       | VEC   |
|     | ×××.53-×××.120)                         |                | Some rost customer example | ~       | mount.  | THOSE MISTOR C SCHOOL FOR THE         |                                                         | host has shown that a SMB                             | implementation might provide                                   |                               | TO20 Entroposit | Mapping        |               | Assessment                              | 100   |
| 7   |                                         |                |                            |         |         |                                       | was used by Microsoft to                                | Service is provided, Users                            | vulnerabilities which might be                                 |                               |                 |                |               |                                         |       |
| -   | A - Network 1                           | x.x.x.105      | somehost customer example  | 57      | Medium  | Host SMB Service Found                | Server Message Block (SMB,                              |                                                       | The provided SMB                                               |                               | 445 microsoft-  | Application    |               | Internal Security                       | YES   |
|     | xxx.53-xxx.120)                         |                |                            |         |         | 00.04 (00.00 (00.00 ) ) (00.00 )      | also known as Common                                    | host has shown that a SMB                             | implementation might provide                                   |                               | ds              | Mapping        |               | Assessment                              | 1000  |
| 8   |                                         |                |                            |         |         | ACT 114 ACT 114 ACT 114               | Internet File System, CIFS)                             | Service is provided. Users                            | vulnerabilities which might be                                 | Confidence: 010/10            |                 |                |               |                                         |       |
|     | A - Network 1                           | x.x.x.105      | somehost.customer.example  | 56      | Medium  | Host NetBIOS Session Service Found    | NetBIOS over TCP/IP (NBT) is                            | The analysis of the target                            | The provided NBT                                               | Service: Onethios-ssn         | 139 netbios-ssn | Application    |               | Internal Security                       | YES   |
|     | x.x.x.53-x.x.x.120)                     |                |                            |         |         |                                       | a networking protocol that                              | host has shown that a                                 | implementation might provide                                   | Confidence: 010/10            |                 | Mapping        |               | Assessment                              |       |
| 9   |                                         |                |                            |         |         |                                       | allows legacy computer                                  | NetBIOS Session Service is                            | vulnerabilities which might be                                 | (100%)                        |                 |                |               | 1.0000000000000000000000000000000000000 |       |
|     | A - Network 1                           | x.x.x.105      | somehost.customer.example  | 55      | Medium  | Host MSRPC Service Found              | Microsoft RPC is a modified                             | The analysis of the target                            | The provided SMB                                               | Service:Omsrpc                | 135 epmap       | Application    |               | Internal Security                       | YES   |
|     | x.x.x.53-x.x.x.120)                     |                |                            |         |         |                                       | version of DCE/RPC. MSRPC                               | host has shown that a SMB                             | implementation might provide                                   | Confidence: D10/10            |                 | Mapping        |               | Assessment                              |       |
| 10  |                                         |                |                            |         |         |                                       | was used by Microsoft to                                | Service is provided. Users                            | vulnerabilities which might be                                 | (100%)                        |                 |                |               |                                         |       |
|     | A - Network 1                           | x.x.x.105      | somehost customer example  | 70      | Medium  | HP OpenView Omniback Service          | HP OpenView Omniback is a                               | it was possible to determine                          | The knowledge of installed                                     | Service: Domniback            | 5555 personal-  | Application    |               | Internal Security                       | YES   |
|     | x.x.x.53-x.x.x.120)                     |                |                            |         |         | Found                                 | fully SMS (Storage                                      | the installed service as HP                           | products and technologies                                      | Confidence: D10/10            | agent           | Mapping        |               | Assessment                              |       |
| 11  | 100000000000000000000000000000000000000 |                |                            |         |         | 570335                                | Management System)                                      | OpenView Omniback by                                  | allows an attacker to                                          | (100%)                        | 1,000,000       | 0.0000000      |               | 0.000                                   |       |
|     |                                         | x.x.x.105      | somehost customer example  | 71      | Medium  | Sophos Message Router Service         |                                                         | It was possible to determine                          | The knowledge of installed                                     | Service: Osophos              | 8192            | Application    |               | Internal Security                       | YES   |
|     | x.x.x.53-x.x.x.120)                     | 1500000 Associ |                            |         |         | Found                                 | vendor for security                                     | the installed service as                              | products and technologies                                      | Confidence: 010/10            | spytechphone    | Mapping        |               | Assessment                              |       |
| 12  |                                         |                |                            |         |         |                                       | products, especially their                              | Sophos Message Router by                              | allows an attacker to                                          | (100%)                        |                 |                |               |                                         | _     |
|     | A - Network 1                           | x.x.x.105      | somehost.customer.example  | 65      | Medium  | Web Server Banner Grabbing            |                                                         | By connecting to a web                                | Banner-grabbing helps an                                       | CompaqHTTPServer/9.9          | 2301 cpq-wbem   |                |               | Internal Security                       | YES   |
|     | xxx.53-xxx.120)                         |                |                            |         |         |                                       | is serving documents via                                | server and requesting a                               | attacker to identify the used                                  | HP System Management          |                 | Fingerprinting |               | Assessment                              |       |
| 13  |                                         |                |                            |         |         |                                       | http. A client, usually a web                           | resource the client gets the                          | software. This makes it                                        | Homepage/3.0.2.77             |                 |                |               |                                         | -     |
|     | A - Network 1                           | x.x.x.105      | somehost.customer.example  | 50      | Medium  | Web Server HTTP Method OPTIONS        | A web server is providing                               | The web server is                                     | The analysis of the OPTIONS                                    |                               | 80 www-http     | Enumeration    |               | Internal Security                       | NO    |
| 14  | xxx.53-xx.x.120)                        |                |                            |         |         | Support                               | documents for download.                                 | supporting the OPTIONS                                | result lays a solid foundation                                 | POST                          |                 |                |               | Assessment                              |       |
|     | A - Network 1                           | xxx.105        | somehost customer example  | 40      | Medium  | Web Server ETag Header Information    | The HTTP protocol defines                               | method which can be used<br>The generation of ETags   | for further enumeration or<br>An attacker might be able to     | RTag:                         | 80 www-http     | Enumeration    |               | Internal Security                       | 110   |
|     | ×××.53-×××.120)                         | X.X.X.105      | somenost customer example  | 49      | meaum   | Disclosure                            | which is an HTTP response                               |                                                       |                                                                | *18g:<br>*0668b348d30c51:2e1* | on assassing    | criumeration   |               | Assessment                              | NO    |
| 15  | XXX.53-XXX.120J                         |                |                            |         |         | Disclosure                            | header returned by an                                   | must be reproducible (e.g.<br>for the same contents). | reproduce the initial values<br>which let him collect internal | -0668B348d30C51:Zel-          |                 |                |               | Assessmerk                              |       |
|     | A - Network 1                           | x.x.x.105      | somehost customer example  | 40      | Medium  | Microsoft IIS Not Found Site          | Microsoft IIS is the official                           | it was possible to provoke a                          |                                                                | Matched String:               | 80 www-http     | Application    | CVE 1000 0022 | Internal Security                       | VEC   |
|     | xxx.53-xxx.120)                         | X.X.X.103      | somenost customer example  | 40      | moulum  | Identification                        | web server shipped with                                 | 404 Not Found error                                   | products and technologies                                      | nacched string:               | on www-tarb     | Fingerprinting | CVE-1888-0633 | Assessment                              | 163   |
| 16  |                                         |                |                            |         |         | acresicator .                         | professional editions of                                | message from the web                                  | allows an attacker to                                          | Make sure that the            |                 | regulating     |               | Cooperation                             |       |
|     | A - Network 1                           | x.x.x.105      | somehost.customer.example  | 72      | Medium  | Sophos Message Router Service         | Sophos is a well-known                                  | it was possible to determine                          | The knowledge of installed                                     | Service: Osophos              | 8194 blp1       | Application    |               | Internal Security                       | VES   |
|     | ×××.53-×××.120)                         |                |                            |         |         | Found                                 | vendor for security                                     | the installed service as                              | products and technologies                                      | Confidence: D10/10            |                 | Mapping        |               | Assessment                              |       |
| 17  |                                         |                |                            |         |         | [                                     | products, especially their                              | Sophos Message Router by                              | allows an attacker to                                          | (1001)                        |                 |                |               |                                         |       |
|     | A - Network 1                           | x.x.x.105      | somehost customer example  | 45      | Medium  | Host Unknown Open TCP Ports Found     |                                                         |                                                       |                                                                | Unknown Ports (2              | 0 -             | Portscenning   |               | Internal Security                       | YES   |
|     | ×××.53-×××.120)                         |                |                            |         |         |                                       | provide multiple services. In                           | able to determine the port                            | foundation for further                                         | Total):                       |                 |                |               | Assessment                              | 1     |
| 18  |                                         |                |                            |         |         |                                       | this case the host becomes                              | status on the remote server.                          | analysis, enumeration, or                                      |                               |                 |                |               | 0.0000000000000000000000000000000000000 |       |
|     | A - Network 1                           | x.x.x.105      | somehost.customer.example  | 43      | Medium  | Firewall Regarding Filtered TCP Ports |                                                         | The detailed analysis of the                          | If an attacker suspects the                                    | Filtered Ports (3             | 0 -             | Reconnaissanc  |               | Internal Security                       | YES   |
| - 1 | xxx.53-xxx.120)                         |                |                            |         |         | Detection                             | collection of security                                  | port scan behavior allows                             | installation of a firewall, he                                 | Total):                       |                 | e              |               | Assessment                              | 1     |
| 19  |                                         |                |                            |         |         |                                       | measures designed to                                    | the detection of filtered top                         | might behave differently.                                      |                               |                 |                |               |                                         |       |
|     |                                         | x.x.x.105      | somehost.customer.example  | 74      | Medium  | Web Server SSL Version                |                                                         | While connecting to an                                | The support and use of                                         | SSLv2 is supported            | 8194 blp1       | Enumeration    |               | Internal Security                       | NO    |
|     | x.x.x.53-x.x.x.120)                     |                |                            |         |         | Identification                        | is serving documents via                                | HTTPS web server the                                  | weak SSL versions                                              |                               |                 |                |               | Assessment                              |       |
| 20  |                                         |                | No.                        |         |         |                                       |                                                         | retrieval of the supported                            | increases the possibilities of                                 |                               |                 |                |               |                                         |       |
|     |                                         | x.x.x.105      | somehost.customer.example  | 41      | Medium  | Host Operating System TCP             | Every host is running an                                | The handling of the TCP                               | If an attacker knows the                                       |                               | 0 -             | Enumeration    |               | Internal Security                       | NO    |
|     | x.x.x.53-x.x.x.120)                     |                |                            |         |         | Fingerprinting                        | operating system which is                               | traffic is addressed by the                           | underlying operating system,                                   |                               |                 |                |               | Assessment                              | 1     |
| 21  |                                         |                |                            |         |         |                                       | responsible for central tasks                           |                                                       | he might be able to prepare                                    |                               |                 |                |               |                                         | -     |
|     | A - Network 1                           | x.x.x.105      | somehost.customer.example  | 8025    | Medium  |                                       | Microsoft IIS is the official                           | Microsoft IIS until 6.0 is                            | An attacker is able to                                         | Microsoft IIS httpd           | 80 www-http     | Exploitation   | CVE-2006-0026 | Internal Security                       | NO    |
|     |                                         |                |                            |         |         | Buffer Overflow                       | web server shipped with                                 | vulnerable to a buffer                                | enforce a memory                                               | 6.0                           |                 |                |               | Assessment                              |       |
|     | xxx.53-xxx.120)                         |                |                            |         |         | Daniel Greenen                        |                                                         |                                                       |                                                                |                               |                 |                |               |                                         |       |
| 22  |                                         | 10-            |                            | 0107    |         |                                       | professional editions of                                | overflow attack regarding                             | corruption. This will lead to a                                |                               |                 |                | AL M. BARRA 4 |                                         | 110   |
| 22  | A - Network 1                           | x.x.x.105      | somehost.customer.example  | 8127    | Medium  | Microsoft IIS until 6.0 HTMLEncode    | Microsoft IIS is the official                           | Microsoft IIS 5.1 and 6.0 are                         | An attacker is able to                                         | Microsoft IIS httpd           | 80 www-http     | Exploitation   | CVE-2008-0075 | Internal Security                       | NO    |
| 22  |                                         | x.x.x.105      | somehost.customer.example  | 8127    | Medium  |                                       |                                                         |                                                       |                                                                | 6.0                           | 80 www-http     | Exploitation   | CVE-2008-0075 | Internal Security<br>Assessment         | NO    |

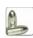

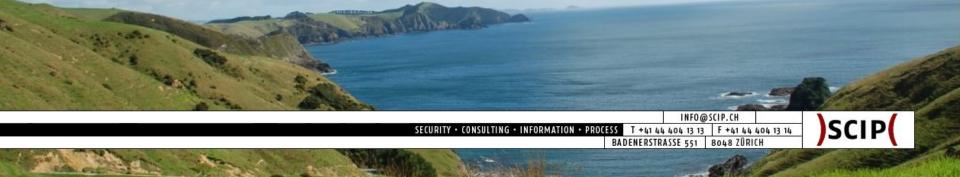

#### Reporting 3/5: Nice Report Document

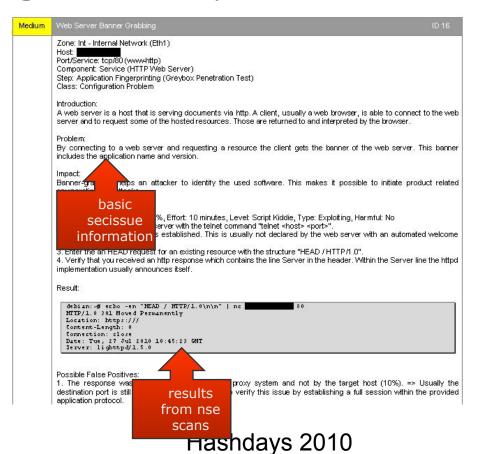

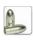

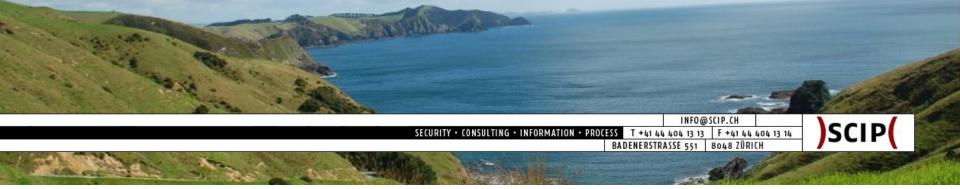

### Reporting 4/5: Advantages

- Successful handling of a lot of data
- Statistical analysis
- Comparison of:
  - services, hosts, zones
  - products, vendors, releases
  - projects, customers, industries
  - owners, administrators, maintainers
- Trend + performance analysis

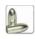

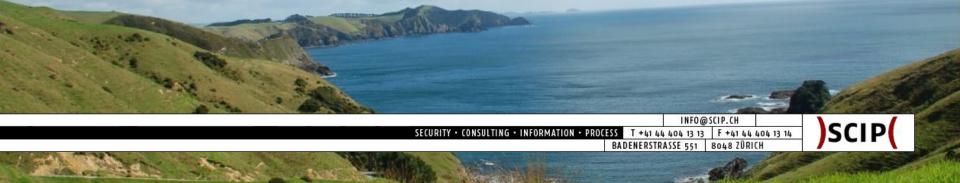

#### Reporting 5/5: Performance Optimization

- Our record of large-scale assessments:
  - 3.212 Hosts
  - $\circ$  10.278 Ports [=3.1 Ø Port/Host]
  - 27.751 Secissues [=2.7 Ø Secissue/Port]
- Multi-step scanning:
  - (1) Ping sweep (arp, icmp, tcp, udp)
  - (2) Syn scan only (no udp scans, please!)
  - (3) Version detection & script scan
  - (4) Improve scripts ⇒ goto (3)
- Derivative results:
  - No further tests if version detection is accurate
  - Pre-serve results from prior script runs

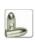

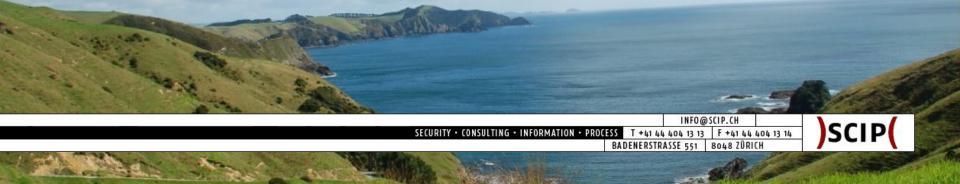

#### Conclusion 1/2: Summary

- NSE stands for Nmap Scripting Engine
- NSE is using Lua to provide modular scripts
- NSE allows further data processing
- NSE allows additional request attempts
- Output as XML allows further data processing
- Output wrapper prepares data for processing
- Database allows handling of large data sets
- Database exports are possible (e.g. Excel, PDF)
- Multi-stepping improve flexibility
- Derivative plugins improve performance

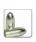

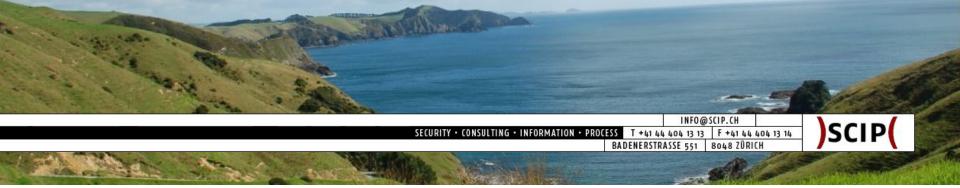

#### Conclusion 2/2: One more Thing ...

- Why do we choose Nmap:
  - Great project from clever people (Thank you!)
  - Very stable releases
  - Frequent development progress
- What we will release after this talk:
  - These slides ;)
  - scip Top 10 Vulnerabilities NSE Scripts
  - Basic Ruby parser xml2csv
  - Visit <a href="http://www.scip.ch/?labs">http://www.scip.ch/?labs</a>

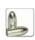

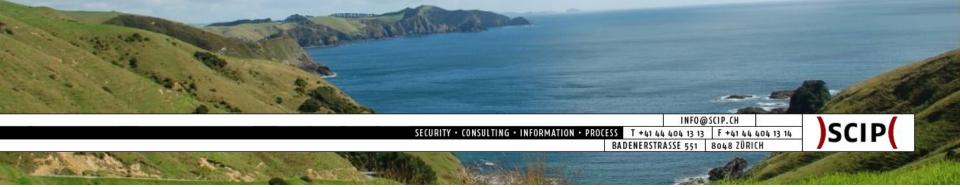

#### Ressources

- General
  - http://nmap.org/book/nse.html
  - http://nmap.org/nsedoc/
  - http://www.scip.ch/?labs.20100507
- Scripts
  - http://www.computec.ch/projekte/httprecon/?s=download
  - http://www.scip.ch/?labs.20100603

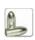

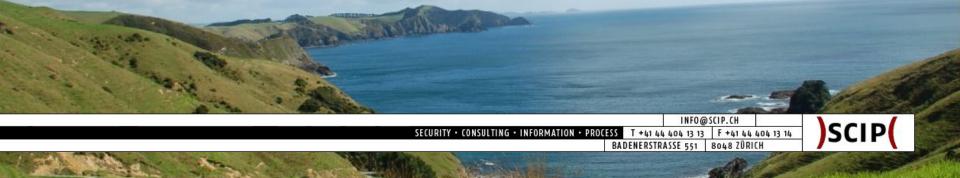

#### Security is our Business!

scip AG Badenerstrasse 551 8048 Zürich

Tel +41 44 404 13 13

Fax +41 44 404 13 14

Mail info@scip.ch

Webhttp://www.scip.ch

Twitter

http://twitter.com/scipag

- ☐ Strategy | Consulting
- ☐ Auditing | Testing
- ☐ Forensics | Analysis

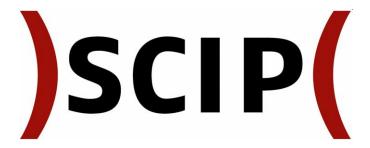